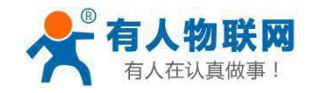

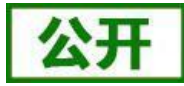

文件版本: V1.0.1

<span id="page-0-0"></span>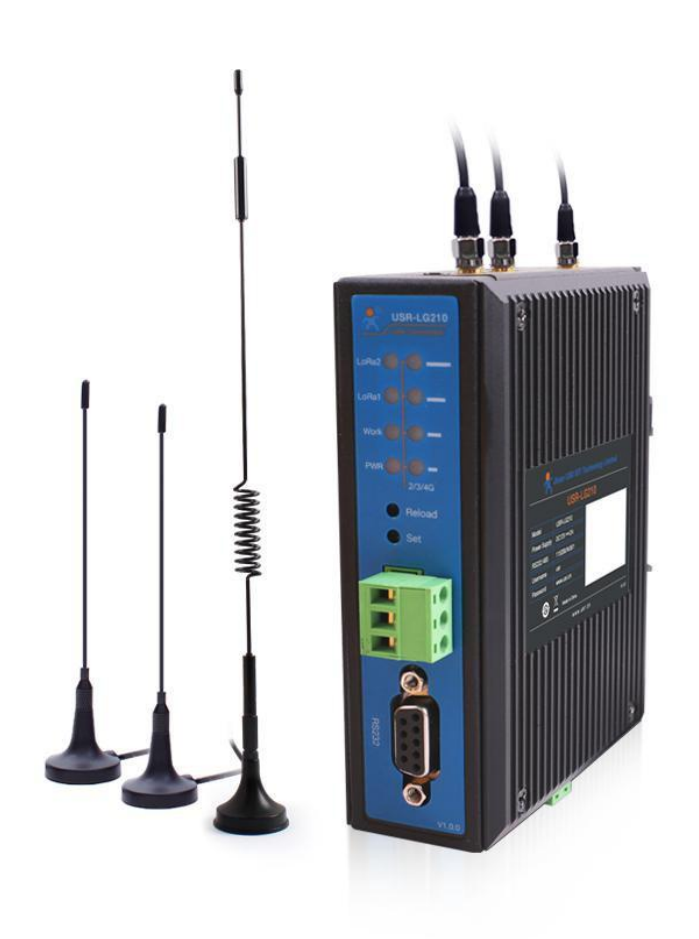

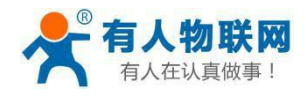

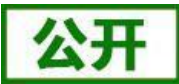

# <span id="page-1-0"></span>产品特点

LoRa 私有协议,简单、安全、可靠

远距离传输,空旷地带传输距离可达 4500 米,高增益、高接收灵敏度

支持本地RS232/RS485、网口、4G 多种通讯方式

多种工作模式,支持透传、组网模式,兼容各种场景

支持MQTT/TCP 服务器连接

支持节点信息上报功能,监控节点信号质量

支持挂载 200 个节点

高 EMC 保护等级

导轨安装,施工方便

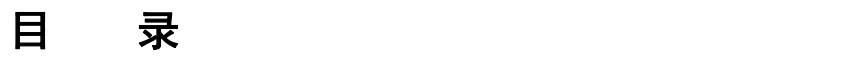

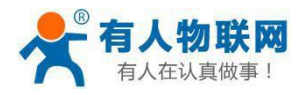

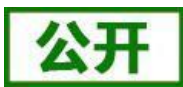

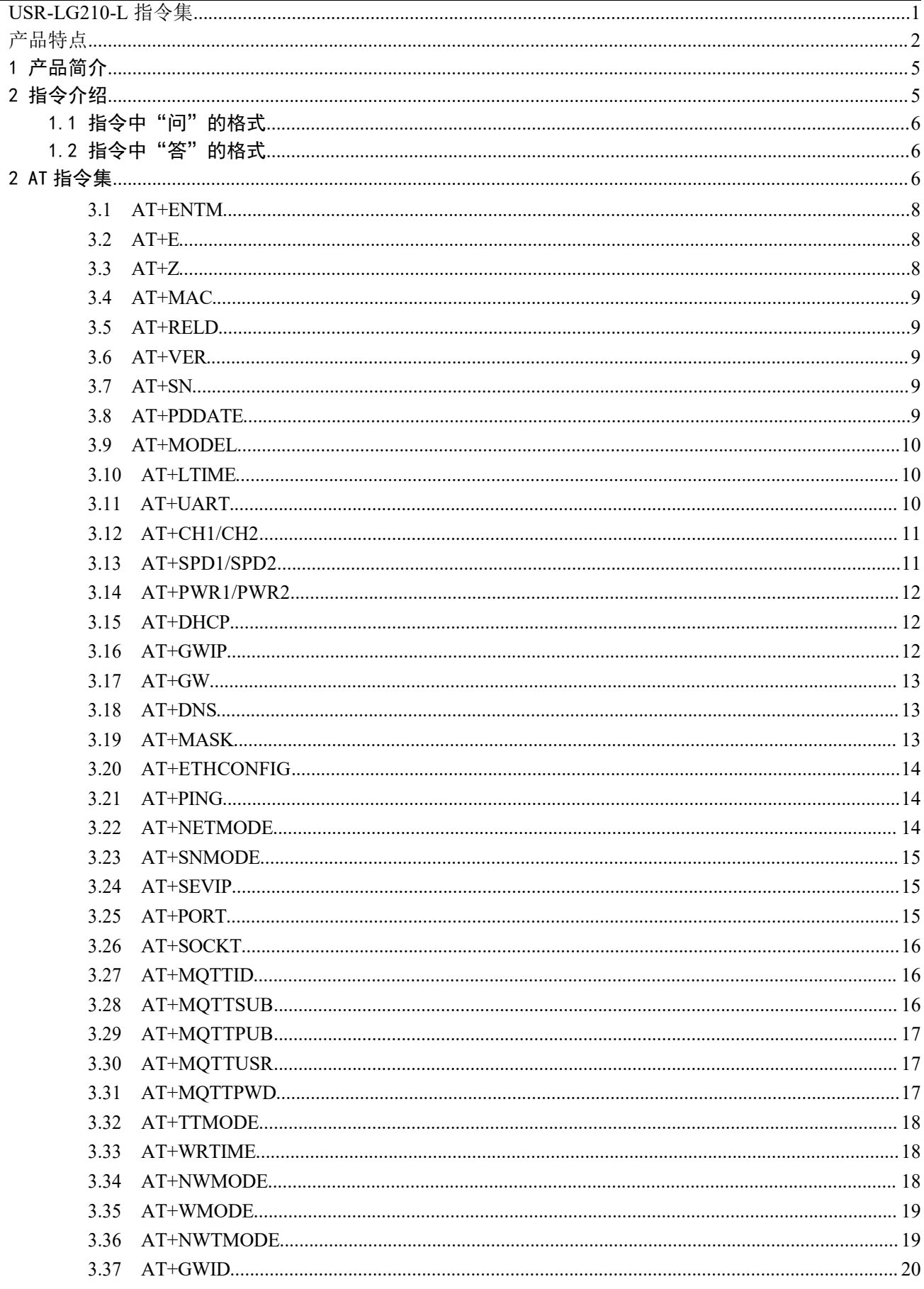

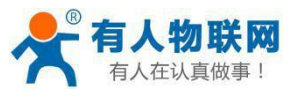

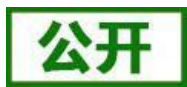

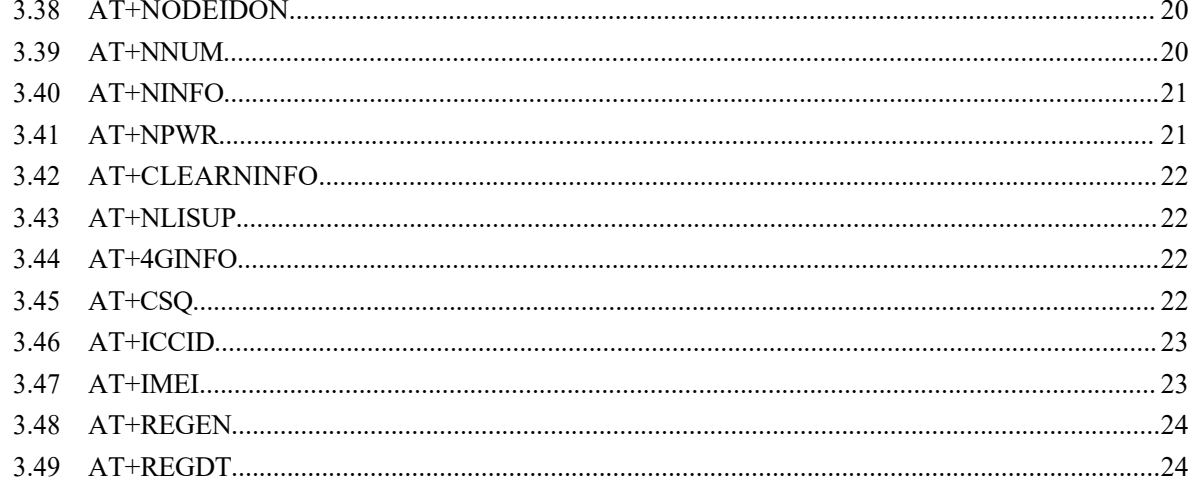

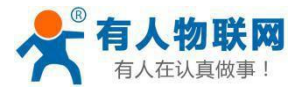

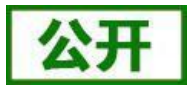

# <span id="page-4-0"></span>1 产品简介

LoRa 自组网系统是有人物联网为自组网设备组网通讯而设计的一套无线通讯系统,包括双通道 集中器(网关)、通讯节点(支持模组/数传终端)。能够实现自组网设备云端轮询采集、控制下 发、主动上报(开发中)、状态上传,可以适用于农业灌溉、农业数据采集、仓储管理、楼宇能 源监测、智能抄表、智慧路灯、智慧消防等领域。LoRa 自组网是一次布网终生使用,为客户大大节 省了运营成本。

# <span id="page-4-1"></span>2 指令介绍

该文档提供了 USR-LG210-L 系列产品支持 AT 指令的详细说明。

模块上电启动并收到开机信息后,可以通过 UART 对设备进行设置。设备的缺省 UART 口参数 为: 波特率 115200、无校验、8 位数据位、1 位停止位。通过串口发送+++a 使设备处于 AT 指令 模式下,模块将能接收并处理 AT 指令。

AT 指令为"问答式"指令, 分为"问"和"答"两部分。"问"是指设备向模块发送 AT 命 令,"答"是指模块给设备回复的信息。

## 注:指令中的字符不区分大小写。

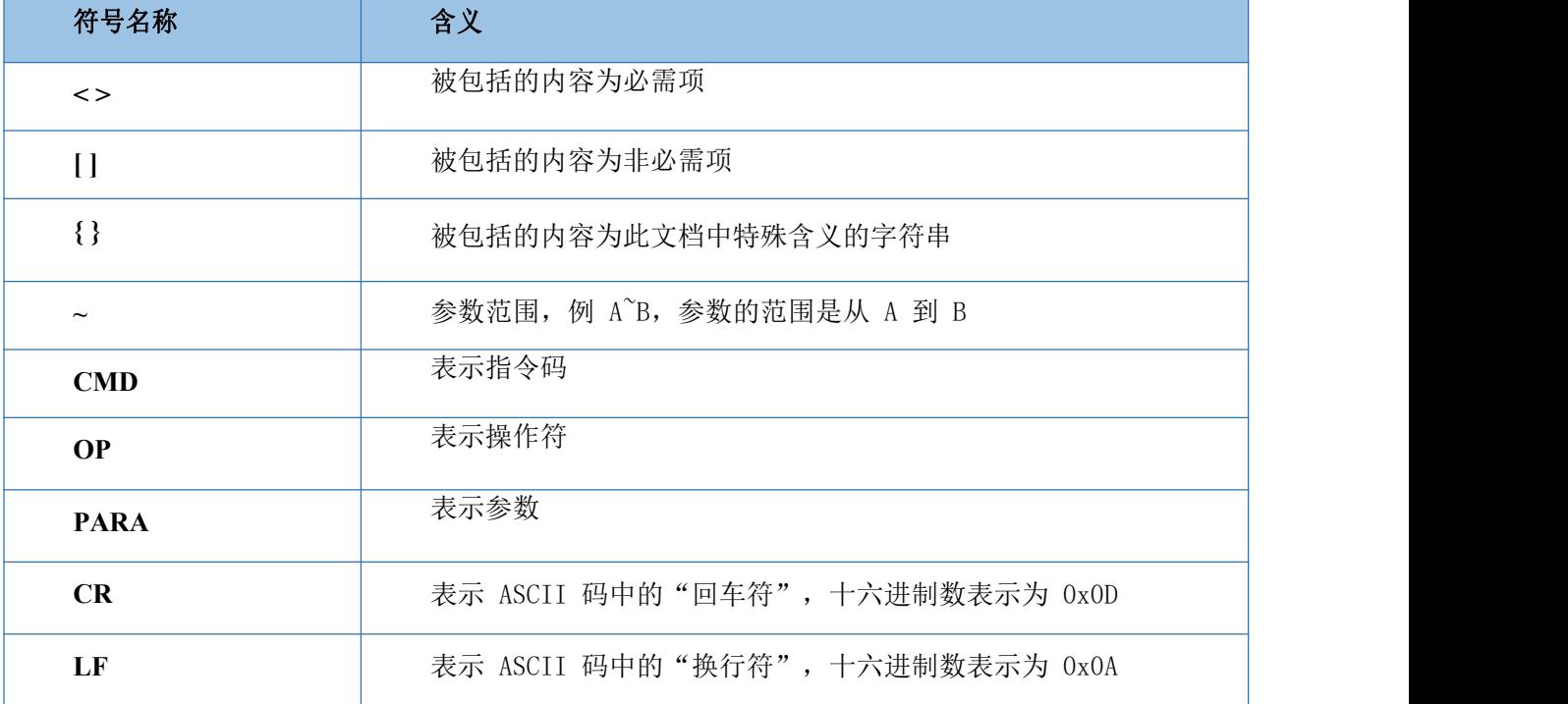

表 1 符号说明

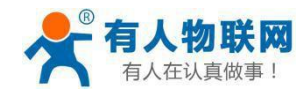

# <span id="page-5-0"></span>1.1 指令中"问"的格式

发送命令格式:以回车<CR>、换行<LF>或者回车换行<CR><LF>结尾

表 2 AT 指令格式

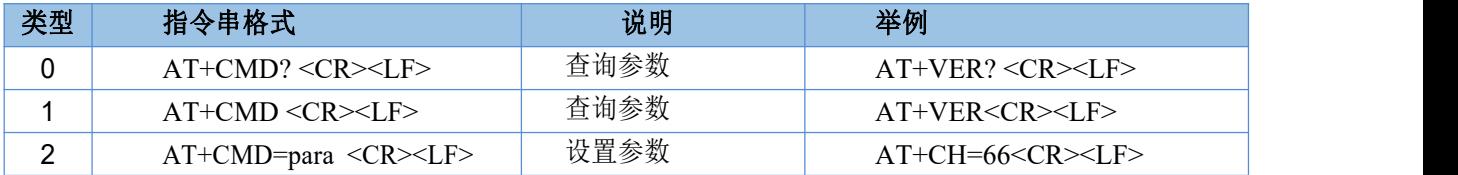

## <span id="page-5-1"></span>1.2 指令中"答"的格式

终端回复格式(关闭回显):

设置参数: **<CR><LF><CR><LF>OK<CR><LF>** 查询参数: **<CR><LF> +CMD:PARA<CR><LF><CR><LF>OK<CR><LF> CMD**:命令字 **PARA**:参数

主要是在通过串口发送命令字之后,设备回复的命令。

表 3 AT 命令错误代码

| 返回代码  | 返回说明    | 备注 |
|-------|---------|----|
| OK    | 响应成功    |    |
| ERR-1 | 无效的命令格式 |    |
| ERR-2 | 无效的命令   |    |
| ERR-3 | 无效的操作符  |    |
| ERR-4 | 无效的参数   |    |
| ERR-5 | 操作不允许   |    |

# <span id="page-5-2"></span>2 AT 指令集

表 4 AT 指令列表

| 序号             | 指令          | 说明                |  |
|----------------|-------------|-------------------|--|
|                |             | 基本命令              |  |
|                | <b>ENTM</b> | 退出 AT 命令, 切换到工作模式 |  |
| $\overline{2}$ | Е           | 设备 AT 命令回显设置      |  |
| 3              | Z           | 重启设备              |  |
| 4              | <b>MAC</b>  | 查询 MAC            |  |

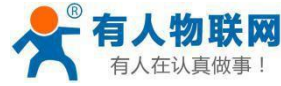

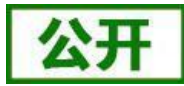

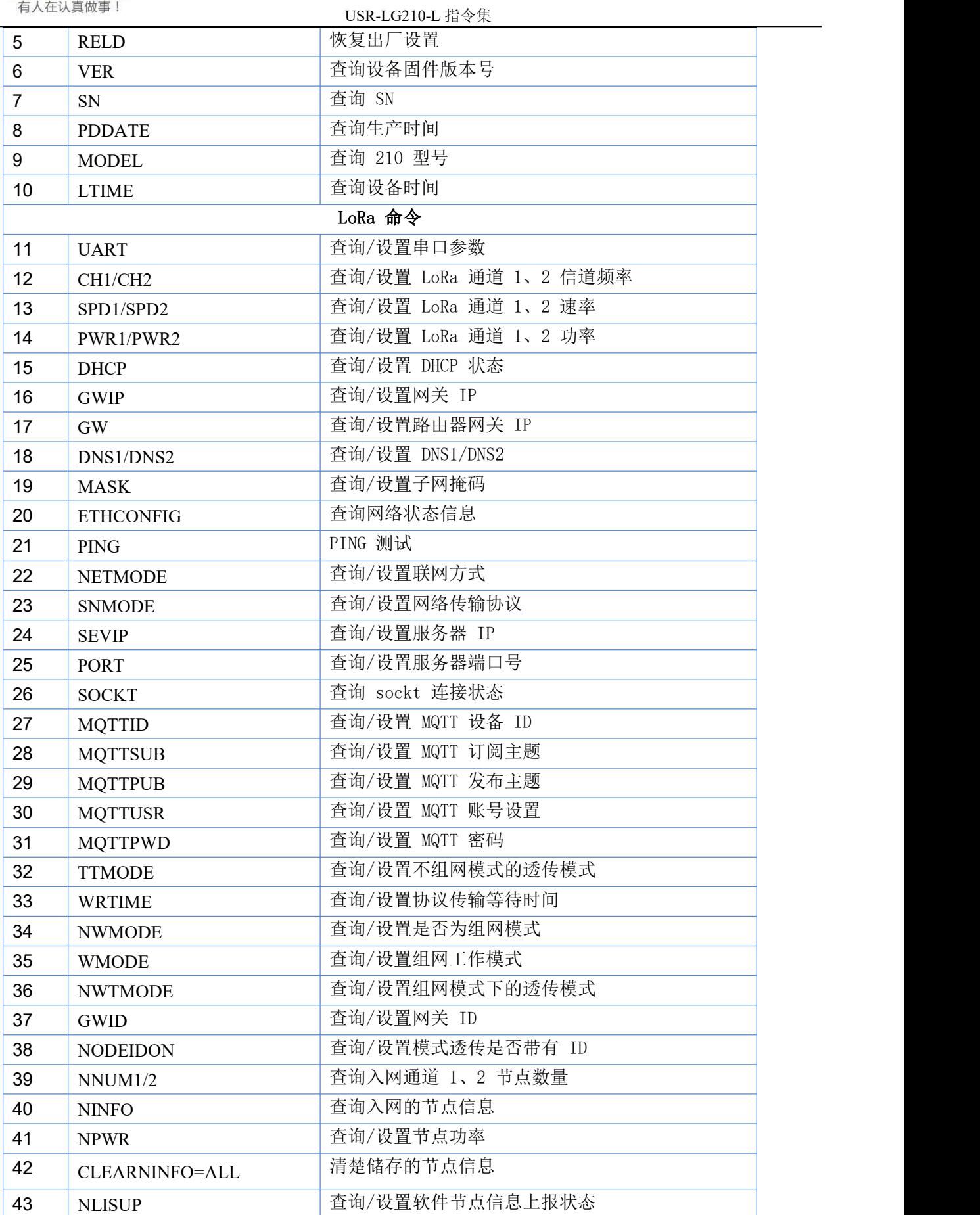

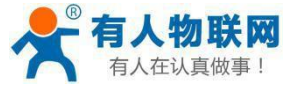

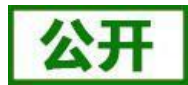

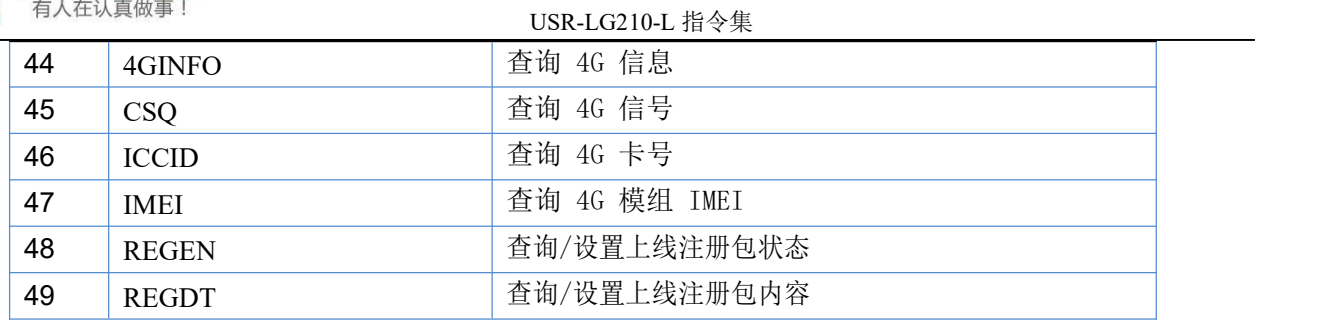

# **3.1 AT+ENTM**

- <span id="page-7-0"></span>功能:退出命令模式,恢复原工作模式;
- 格式:
	- ◆ 设置

```
AT+ENTM<CR><LF>
<CR><LF><CR><LF>OK<CR><LF>
```
<span id="page-7-1"></span>参数:无

```
3.2 AT+E
```
- 功能: 查询/设置集中器 AT 命令回显设置
- 格式:
	- ◆ 杳询 **AT+E <CR><LF> <CR><LF><CR><LF>+E:<ON/OFF><CR><LF>**
	- ◆ 设置 **AT+E=<switch><CR><LF> <CR><LF><CR><LF>OK<CR><LF>**
- 参数:**switch**
	- ◆ ON: 打开回显(默认),回显 AT 命令下输入的命令,若不关闭, 则以下命令都 会打印回显。
	- **◆ OFF**: AT 命令模式下, 输入命令不回显。

<span id="page-7-2"></span>注:该命令的设置,掉电不保存。

# **3.3 AT+Z**

- 功能:重启集中器
- 格式:

```
◆ 设置
  AT+Z<CR><LF>
  <CR><LF><CR><LF>OK<CR><LF>
```
参数:无

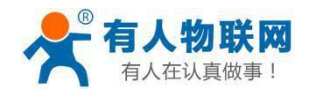

<span id="page-8-0"></span>该命令正确执行后,集中器重新启动。

#### **3.4 AT+MAC**

- > 功能: 杳询集中器 MAC
- 格式:
	- ◆ 杳询

**AT+MAC<CR><LF>**

#### <CR><LF><CR><LF>+MAC:<add><CR><LF>

- ▶ 参数:
	- ◆ add: 集中器的 MAC 地址, 默认十六机制, 以":"分隔。

#### <span id="page-8-1"></span>**3.5 AT+RELD**

- > 功能: 恢复出厂设置
- 格式:
	- ◆ 设置

#### **AT+RELD<CR><LF>**

#### **<CR><LF><CR><LF>OK<CR><LF>**

<span id="page-8-2"></span>参数:无

#### **3.6 AT+VER**

- 功能:查询集中器固件版本号
- 格式:
	- ◆ 杳询

#### **AT+VER<CR><LF>**

# **<CR><LF><CR><LF>+VER:<ver><CR><LF><CR><LF>OK<CR><LF>**

- ▶ 参数:
	- **◆ ver:** 集中器出厂的版本号(每次固件升级会改变)。

## **3.7 AT+SN**

- <span id="page-8-3"></span>功能:查询 SN
- 格式:
	- ◆ 杳询

#### **AT+SN<CR><LF>**

#### **<CR><LF><CR><LF>+SN:<num><CR><LF><CR><LF>OK<CR><LF>**

参数:

◆ num: 集中器的 sn 码 (唯一)。

#### **3.8 AT+PDDATE**

- <span id="page-8-4"></span>> 功能: 杳询集中器生产时间
- 格式:
	- ◆ 查询

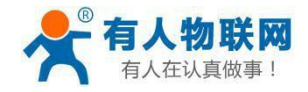

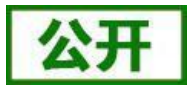

#### **AT+PDDATE<CR><LF>**

**<CR><LF><CR><LF>+PDDATE:<time><CR><LF><CR><LF>OK<CR><LF>** > 参数:

**◆ time**: 格式: 年-月-日, 时: 分: 秒

## <span id="page-9-0"></span>**3.9 AT+MODEL**

- > 功能: 杳询集中器 USR-LG210-L 型号
- 格式:
	- ◆ 杳询
		- **AT+MODEL<CR><LF>**

```
<CR><LF><CR><LF>+MODEL:<model><CR><LF><CR><LF>OK<CR><LF>
```
- ▶ 参数:
	- ◆ model: USR-LG210-L 的具体型号。

## **3.10 AT+LTIME**

- <span id="page-9-1"></span>> 功能: 杳询集中器时间
- 格式:
	- ◆ 杏询

```
AT+LTIME<CR><LF>
```
# **<CR><LF><CR><LF>+LTIME:<time><CR><LF><CR><LF>OK<CR><LF>**

- 参数:无
	- **◆ time**: USR-LG210-L 中的时间, 格式: 年-月-日, 时: 分: 秒。

## **3.11 AT+UART**

- <span id="page-9-2"></span>功能:查询/设置串口参数
- 格式:
	- ◆ 杳询

```
AT+UART<CR><LF>
```
**<CR><LF><CR><LF>+UART:<baudrate,data\_bits,stop\_bit,parity,flowctrl><C R><LF><CR><LF>OK<CR><LF>**

◆ 设置:

```
AT+UART=<baudrate,data_bits,stop_bit,parity,flowctrl><CR><LF>
<CR><LF><CR><LF>OK<CR><LF>
```
▶ 参数:

◆ baudrate: 波 特 率 1200,2400,4800,9600,19200,38400,57600,115200 ( 默 认 115200)

- ◆ data\_bits:数据位 8
- ◆ stop\_bit:停止位 1,2 (默认 1)
- ◆ parity:校验位 NONE,EVEN,ODD (默认 NONE)
- ▶ 例: AT+UART=115200,8,1, NONE

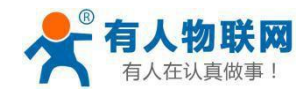

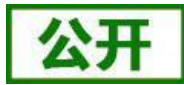

# **3.12 AT+CH1/CH2**

- <span id="page-10-0"></span>> 功能: 杳询/设置通道 1、2 信道
- 格式:
	- ◆ 查询
		- **AT+CH1/2<CR><LF>**
		- **<CR><LF>+CH1/2:<ch><CR><LF><CR><LF>OK<CR><LF>**
		- ◆ 设置
			- **AT+CH1/2=<ch><CR><LF>**
			- **<CR><LF><CR><LF>OK<CR><LF>**
- > 参数:
	- ◆ ch: 0~112 (默认 72)
- $\triangleright$   $\varnothing$  : AT+CH1=72
- 注:工作频段=(398+ch)MHz

#### **3.13 AT+SPD1/SPD2**

- <span id="page-10-1"></span>功能:查询/设置通道 1、2LoRa 空中速率等级
- 格式:
	- ◆ 查询

```
AT+SPD1/2<CR><LF>
```
- **<CR><LF><CR><LF>+SPD1/2:<class><CR><LF><CR><LF>OK<CR><LF>**
- ◆ 设置
	- **AT+SPD1/2=<class><CR><LF> <CR><LF><CR><LF>OK<CR><LF>**
- 参数:
	- ◆ class: 1~11 (默认 7)

```
速率对应关系(速率为理论峰值,实际速度要较小一些):
```
- 1: 268bps
- 2:488bps
- 3:537bps
- 4:977bps
- 5:1758bps
- 6:1953bps
- 7:3515bps
- 8:6250bps
- 9:7031bps
- 10: 12500bps
- 11: 21875bps
- $\triangleright$  例: AT+SPD1=9

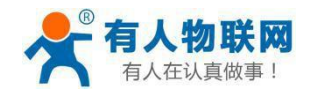

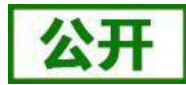

## **3.14 AT+PWR1/PWR2**

- <span id="page-11-0"></span>功能:查询/设置发射功率
- 格式:
	- ◆ 查询
		- **AT+PWR1/2<CR><LF>**
		- **<CR><LF><CR><LF>+PWR1/2:<sta><CR><LF><CR><LF>OK<CR><LF>** ◆ 设置
			- **AT+PWR1/2=<sta><CR><LF>**

#### **<CR><LF><CR><LF>OK<CR><LF>**

- > 参数:
	- ◆ sta: 15~30 (默认 30db) 不推荐使用小功率发送, 其电源利用效率不高。
- <span id="page-11-1"></span> $\triangleright$   $\varnothing$ : AT+PWR1=20

## **3.15 AT+DHCP**

- > 功能: 杳询/设置 DHCP 的状态
- 格式:
	- ◆ 查询
		- **AT+DHCP<CR><LF>**
		- **<CR><LF><CR><LF>+DHCP:<switch><CR><LF><CR><LF>OK<CR><LF>**
	- ◆ 设置

**AT+DHCP=<switch><CR><LF> <CR><LF><CR><LF>OK<CR><LF>**

- 参数:**switch**
	- ◆ ON: 打开动态主机协议配置选项(默认打开)。
	- **◆ OFF**: 关闭动态主机协议配置选项
- <span id="page-11-2"></span>▶ 例: AT+DHCP=ON

## **3.16 AT+GWIP**

- > 功能: 杳询/设置网关 IP
- 格式:
	- ◆ 查询

```
AT+GWIP<CR><LF>
```
<CR><LF><CR><LF>+GWIP:<address><CR><LF>><CR><LF>OK<CR><LF

- ◆ 设置
	- **AT+GWIP=<address><CR><LF>**

```
<CR><LF><CR><LF>OK<CR><LF>
```
- ▶ 参数:
	- ◆ address: 网关 IP 地址。

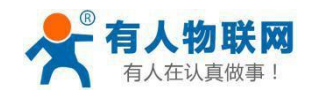

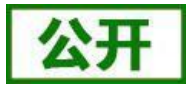

▶ 例: AT+GWIP=192.168.1.112

<span id="page-12-0"></span>注:设置网关 IP 在 DHCP 关闭时有效

#### **3.17 AT+GW**

- > 功能: 杳询/设置路由器网关 IP
- 格式:
	- ◆ 杳询

**AT+GW<CR><LF>**

<CR><LF><CR><LF><CR><LF>

◆ 设置

**AT+GW=<address><CR><LF>**

**<CR><LF><CR><LF>OK<CR><LF>**

参数:

◆ address: 路由器网关的 IP 地址。

- ▶ 例: AT+GW=192.168.9.1
- <span id="page-12-1"></span>注:设置网关 IP 在 DHCP 关闭时有效。

#### **3.18 AT+DNS**

- 功能:查询/设置集中器的 DNS1/2 服务器地址
- 格式:
	- ◆ 查询

```
AT+DNS1/2<CR><LF>
<CR><LF><CR><LF>+DNS1/2:<address><CR><LF><CR><LF>OK<CR><LF
```
**>**

◆ 设置 **AT+DNS1/2=<address><CR><LF> <CR><LF><CR><LF>OK<CR><LF>**

- ▶ 参数:
	- ◆ address: DNS1/2 服务器地址
- ▶ 例: AT+DNS1=8.8.8.8
- <span id="page-12-2"></span>注:设置 DNS1/2 服务器地址仅在 DHCP 关闭时有效

## **3.19 AT+MASK**

- 功能:查询/设置集中器的子网掩码地址
- 格式:
	- ◆ 杳询

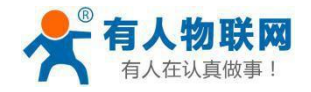

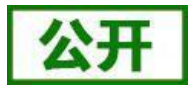

**AT+MASK<CR><LF>**

**<CR><LF><CR><LF>+MASK:<address><CR><LF><CR><LF>OK<CR><LF>** ◆ 设置

**AT+MASK=<address><CR><LF> <CR><LF><CR><LF>OK<CR><LF>**

参数:

◆ address: 子网掩码地址

- $\triangleright$   $\varnothing$ : AT+MASK=255.255.255.0
- 注:设置 DNS1/2 服务器地址仅在 DHCP 关闭时有效

# **3.20 AT+ETHCONFIG**

- <span id="page-13-0"></span>> 功能: 杳询网络状态信息
- 格式:
	- ◆ 杳询

# **AT+ETHCONFIG<CR><LF>** <CR><LF>+ETHCONFIG:<CR><LF><CR>>E>message><CR><LF><CR><

#### **LF>OK<CR><LF>**

- 参数:
	- **message**:集中器回复的网络状态信息,若正常则会回复网络的配置信息,若错误 则提示错误信息。

# **3.21 AT+PING**

- <span id="page-13-1"></span>功能:查询网络状态信息
- 格式:
	- ◆ 杳询
		- **AT+PING=<address><CR><LF>**

#### **<CR><LF><CR><LF>ping:<message><CR><LF><CR><LF>OK<CR><LF>**

- ▶ 参数:
	- ◆ address: 需要去 ping 的地址或域名
	- **◆ message:** 回复的信息(默认循环回复四遍)。
- <span id="page-13-2"></span> $\triangleright$   $\emptyset$ ! AT+PING=cloud.usr.cn

# **3.22 AT+NETMODE**

- > 功能: 查询/设置集中器的联网方式
- 格式:
	- ◆ 杳询

#### **AT+NETMODE<CR><LF>**

```
<CR><LF><CR><LF>+NETMODE:<mode><CR><LF><CR><LF>OK<CR><L
```
- **F>**
	- ◆ 设置

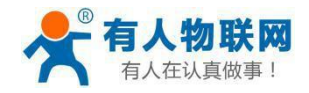

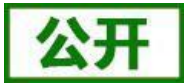

#### **AT+NETMODE=<mode><CR><LF> <CR><LF><CR><LF>OK<CR><LF>**

- 参数:
	- ◆ mode: 集中器的联网方式, 例: 4G/ETH/SRL (4G、网口、串口)
- <span id="page-14-0"></span>▶ 例: AT+NETMODE=ETH

#### **3.23 AT+SNMODE**

> 功能: 查询/设置集中器的网络传输协议

格式:

◆ 查询

#### **AT+SNMODE<CR><LF>**

#### **<CR><LF><CR><LF>+SNMODE:<agreement><CR><LF><CR><LF>OK<CR**

**><LF>**

设置

#### **AT+SNMODE=<agreement><CR><LF> <CR><LF><CR><LF>OK<CR><LF>**

参数:

◆ agreement: 集中器的网络传输协议, 例: TCPC/TCPS/MOTT

<span id="page-14-1"></span>▶ 例: AT+SNMODE=TCPC

#### **3.24 AT+SEVIP**

- 功能:查询/设置集中器的服务器 IP 地址
- 格式:
	- ◆ 查询

```
AT+SEVIP<CR><LF>
```
<CR><LF><CR><LF>+SEVIP:<address><CR><LF><CR><LF>OK<CR><LF>

- ◆ 设置
	- **AT+SEVIP=<address><CR><LF>**

#### **<CR><LF><CR><LF>OK<CR><LF>**

- 参数:
	- ◆ address: 集中器的服务器 IP 地址 (一般采用自己本机的 IP 地址)。
- <span id="page-14-2"></span> $\triangleright$   $\varnothing$ : AT+SEVIP=192.168.1.146

## **3.25 AT+PORT**

- > 功能: 杳询/设置集中器的服务器端口号
- 格式:
	- ◆ 查询

# **AT+PORT<CR><LF> <CR><LF><CR><LF>+PORT:<port><CR><LF><CR><LF>OK<CR><LF>**

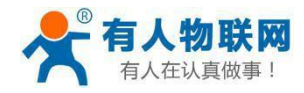

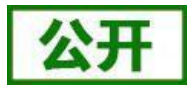

- ◆ 设置
	- **AT+PORT=<port><CR><LF> <CR><LF><CR><LF>OK<CR><LF>**
- 参数:
	- ◆ port: 集中器的服务器端口号。
- $\triangleright$   $\varnothing$ : AT+PORT=1883

# **3.26 AT+SOCKT**

- <span id="page-15-0"></span>> 功能: 查询 sockt 的连接状态
- 格式:
	- ◆ 杳询

#### **AT+SOCKT<CR><LF>**

## **<CR><LF><CR><LF>+SOCKT:<state><CR><LF><CR><LF>OK<CR><LF>**

- ▶ 参数:
	- **◆ state:** 集中器的回复的 SOCKT 连接状态信息(默认连接成功为: 1, 未连接为:

 $\overline{0}$  )  $\overline{0}$ 

# **3.27 AT+MQTTID**

- <span id="page-15-1"></span>> 功能: 查询/设置 MQTT 设备 ID
- 格式:
	- ◆ 查询
		- **AT+MQTTID<CR><LF>**
	- **<CR><LF><CR><LF>+MQTTID:<id><CR><LF><CR><LF>OK<CR><LF>** ◆ 设置
		- **AT+MQTTID=<id><CR><LF>**
		- **<CR><LF><CR><LF>OK<CR><LF>**
- ▶ 参数:
	- ◆ id: 需要设置的 MQTT 设备 ID 号 (默认为:MAC 后六位)。
- <span id="page-15-2"></span> $\triangleright$   $\emptyset$ : AT+MQTTID=4CB53684

# **3.28 AT+MQTTSUB**

- > 功能: 查询/设置 MQTT 订阅主题
- 格式:
	- ◆ 查询

```
AT+MQTTSUB<CR><LF>
```

```
<CR><LF><CR><LF>+MQTTSUB:<theme><CR><LF><CR><LF>OK<CR><
```
- **LF>**
	- ◆ 设置

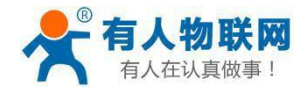

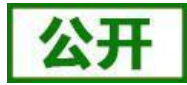

#### **AT+MQTTSUB=<theme><CR><LF> <CR><LF><CR><LF>OK<CR><LF>**

- 参数:
	- ◆ theme: 需要设置的 MQTT 订阅主题(默认: /LG210/down)。
- <span id="page-16-0"></span>▶ 例: AT+MOTTSUB=/test/rx

#### **3.29 AT+MQTTPUB**

- > 功能: 查询/设置 MQTT 发布主题
- 格式:
	- ◆ 查询

#### **AT+MQTTPUB<CR><LF> <CR><LF><CR><LF>+MQTTPUB:<theme><CR><LF><CR><LF>OK<CR><**

**LF>**

◆ 设置

**AT+MQTTPUB=<theme><CR><LF>**

## **<CR><LF><CR><LF>OK<CR><LF>**

- > 参数:
	- ◆ theme: 需要设置的 MQTT 发布主题(默认: /LG210/up)。
- <span id="page-16-1"></span>▶ 例: AT+MOTTSUB=/test/tx

#### **3.30 AT+MQTTUSR**

- > 功能: 杳询/设置 MQTT 账号设置
- 格式:
	- ◆ 杳询
		- **AT+MQTTUSR<CR><LF>**

**<CR><LF><CR><LF>+MQTTUSR:<account><CR><LF><CR><LF>OK<CR>**

- **<LF>**
	- ◆ 设置

#### **AT+MQTTUSR=<account><CR><LF> <CR><LF><CR><LF>OK<CR><LF>**

- 参数:
	- **◆ account:** 需要设置的 MQTT 账号 (默认: usr)。
- <span id="page-16-2"></span>▶ 例: AT+MQTTUSR=usr

## **3.31 AT+MQTTPWD**

- > 功能: 查询/设置 MQTT 密码
- 格式:
	- ◆ 查询

**AT+MQTTPWD<CR><LF>**

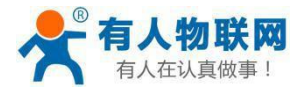

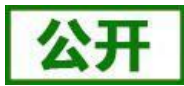

# **<CR><LF>+MQTTPWD:<password><CR><LF><CR><LF>OK<CR><LF>**

◆ 设置

```
AT+MQTTPWD=<password><CR><LF>
<CR><LF><CR><LF>OK<CR><LF>
```
- ▶ 参数:
	- ◆ password: 需要设置的 MQTT 密码 (默认: [www.usr.cn](http://www.usr.cn/))。
- <span id="page-17-0"></span> $\triangleright$   $\emptyset$ : AT+MQTTPWD[=www.usr.cn](http://www.usr.cn/)

## **3.32 AT+TTMODE**

- 功能:查询/设置不组网模式的透传模式
- 格式:
	- ◆ 杳询
		- **AT+TTMODE<CR><LF>**
	- **<CR><LF><CR><LF>+TTMODE:<num><CR><LF><CR><LF>OK<CR><LF>** ◆ 设置
		- **AT+TTMODE=<num><CR><LF> <CR><LF><CR><LF>OK<CR><LF>**
- ▶ 参数:
	- ◆ num: 不组网模式透传模式的代码编号: 0/1/2 (广播、固定 ID、协议传输, 默认: 广播)。
- <span id="page-17-1"></span> $\triangleright$   $\varnothing$ : AT+TTMODE=0/1/2

# **3.33 AT+WRTIME**

- > 功能: 查询/设置协议传输等待时间
- 格式:
	- ◆ 杳询

**AT+WRTIME<CR><LF>**

**<CR><LF><CR><LF>+WRTIME:<time><CR><LF><CR><LF>OK<CR><LF>**

- ◆ 设置 **AT+WRTIME=<time><CR><LF> <CR><LF><CR><LF>OK<CR><LF>**
- ▶ 参数:
	- ◆ time: 协议传输等待时间。
- <span id="page-17-2"></span> $\triangleright$   $\varnothing$ : AT+WRTIME=5

# **3.34 AT+NWMODE**

- 功能:查询/设置设备是否为组网模式
- 格式:
	- ◆ 杳询

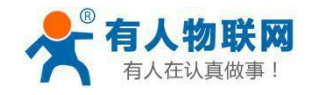

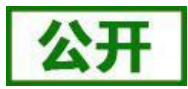

#### **AT+NWMODE<CR><LF>**

**<CR><LF><CR><LF>+NWMODE:<switch><CR><LF><CR><LF>OK<CR><L**

- **F>**
	- ◆ 设置 **AT+NWMODE=<switch><CR><LF> <CR><LF><CR><LF>OK<CR><LF>**
- 参数:**switch**
	- ◆ ON: 开启组网模式。
	- ◆ OFF: 关闭组网模式
- <span id="page-18-0"></span>▶ 例: AT+NWMODE=ON/OFF

## **3.35 AT+WMODE**

- > 功能: 杳询/设置组网工作模式
- 格式:
	- ◆ 查询

```
AT+WMODE<CR><LF>
<CR><LF><CR><LF>+WMODE:<num><CR><LF><CR><LF>OK<CR><LF>
```
◆ 设置

```
AT+WMODE=<num><CR><LF>
```

```
<CR><LF><CR><LF>OK<CR><LF>
```
- 参数:
	- ◆ num: 开启组网模式后, 可设置组网的工作模式为: 透传/上报/采集(0/1/2)(上 报采集功能暂时未开放)。
- <span id="page-18-1"></span> $\triangleright$   $\varnothing$ : AT+WMODE=0

## **3.36 AT+NWTMODE**

- > 功能: 杳询/设置组网工作模式下的透传模式
- 格式:
	- ◆ 查询
		- **AT+NWTMODE<CR><LF>**

**<CR><LF><CR><LF>+NWTMODE:<num><CR><LF><CR><LF>OK<CR><L**

**F>**

- ◆ 设置
	- **AT+NWTMODE=<num><CR><LF>**
	- **<CR><LF><CR><LF>OK<CR><LF>**
- ▶ 参数:
	- ◆ num: 设置为组网透传模式后, 可设置组网透传的工作模式为: 广播、固定 ID(0/1) 默 认:0。
- $\triangleright$   $\varnothing$ : AT+NWTMODE=0

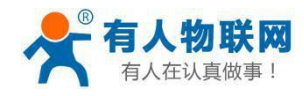

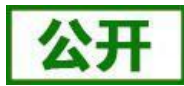

# **3.37 AT+GWID**

- <span id="page-19-0"></span>> 功能: 杳询/设置网关 ID
- 格式:
	- ◆ 查询
		- **AT+GWID<CR><LF>**
		- **<CR><LF><CR><LF>+GWID:<id><CR><LF><CR><LF>OK<CR><LF>** ◆ 设置
			- **AT+GWID=<id><CR><LF>**
			- **<CR><LF><CR><LF>OK<CR><LF>**
- > 参数:
	- ◆ id: 集中器的网关 ID, (默认十六进制)。
- <span id="page-19-1"></span> $\triangleright$   $\varnothing$ : AT+GWID=0XAAAAAAAA

## **3.38 AT+NODEIDON**

- 功能:查询/设置组网模式透传是否带有节点 ID
- 格式:
	- ◆ 查询

#### **AT+NODEIDON<CR><LF>**

```
<CR><LF><CR><LF>+NODEIDON:<switch><CR><LF><CR><LF>OK<CR><
```
- **LF>**
	- ◆ 设置

# **AT+NODEIDON=<switch><CR><LF>**

#### **<CR><LF><CR><LF>OK<CR><LF>**

- 参数:**switch**
	- ◆ ON: 开启组网模式透传带有节点 ID。
	- ◆ OFF: 关闭组网模式透传带有节点 ID。
- <span id="page-19-2"></span>**▶ 例: AT+NODEIDON=ON/OFF**

## **3.39 AT+NNUM**

- 功能:查询入网通道 1、2 的节点数量
- 格式:
	- ◆ 查询

```
AT+NNUM1/2<CR><LF>
```
#### **<CR><LF><CR><LF>+NNUM1/2:<number><CR><LF><CR><LF>OK<CR><**

**LF>**

- ▶ 参数:
	- **◆ number:** 集中器返回的入网节点的数量。
- **≽** 例: AT+NNUM 或 AT+NNUM1/2

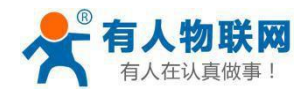

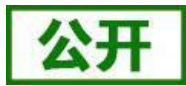

#### **3.40 AT+NINFO**

- <span id="page-20-0"></span>> 功能: 查询储存的节点信息
- 格式:
	- ◆ 查询

#### **AT+NINFO<CR><LF>**

#### **<CR><LF><CR><LF>+NINFO:<info><CR><LF><CR><LF>OK<CR><LF>**

- ▶ 参数:
	- **info**:设备返回的入网节点的信息。

包括内容:

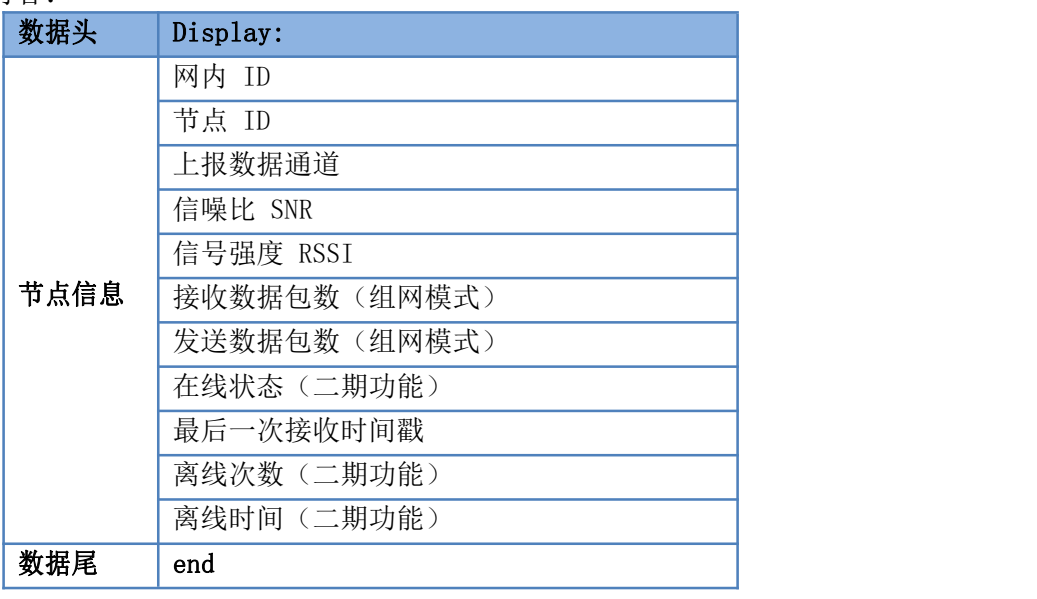

<span id="page-20-1"></span>▶ 例: AT+NINFO

## **3.41 AT+NPWR**

- > 功能: 查询/设置查询节点功率
- 格式:
	- ◆ 杳询

**AT+NPWR<CR><LF>**

**<CR><LF><CR><LF>+NPWR:<pwr><CR><LF><CR><LF>OK<CR><LF>** ◆ 设置

**AT+NPWR=<pwr><CR><LF>**

## **<CR><LF><CR><LF>OK<CR><LF>**

- 参数:
	- ◆ pwr: 节点的功率, 范围在 (0-20) 之间。
- $\triangleright$  例: AT+NPWR=20

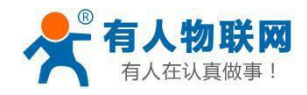

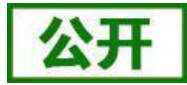

#### **3.42 AT+CLEARNINFO**

- <span id="page-21-0"></span>> 功能:清除储存的节点信息
- 格式:
	- ◆ 设置

**AT+CLEARNINFO=ALL<CR><LF> <CR><LF><CR><LF>OK<CR><LF>**

<span id="page-21-1"></span>参数:无

## **3.43 AT+NLISUP**

- > 功能: 杳询/设置软件节点信息上报状态
- 格式:
	- ◆ 查询
		- **AT+NLISUP<CR><LF>**
	- **<CR><LF><CR><LF>+NLISUP:<switch><CR><LF><CR><LF>OK<CR><LF>** ◆ 设置
		- **AT+NLISUP=<switch><CR><LF> <CR><LF><CR><LF>OK<CR><LF>**
- 参数:**switch**
	- ◆ ON: 开启节点信息上报。
	- ◆ OFF: 关闭节点信息上报。
- $\triangleright$   $\emptyset$ : AT+NLISUP=ON

注:掉电不保存。

#### **3.44 AT+4GINFO**

- <span id="page-21-2"></span>功能:查询 4G 信息
- 格式:
	- ◆ 查询

#### **AT+4GINFO<CR><LF>**

**<CR><LF><CR><LF>+4GINFO:<info><CR><LF><CR><LF>OK<CR><LF>**

- 参数:
	- **◆ info**: 回复的 4G 状态信息。

## **3.45 AT+CSQ**

- <span id="page-21-3"></span>功能:查询 4G 信号
- 格式:
	- ◆ 查询

**AT+CSQ<CR><LF> <CR><LF><CR><LF>+CSQ:<networking\_status**,**csq><CR><LF> <CR><LF>OK<CR><LF>**

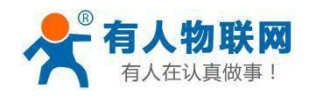

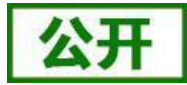

- ▶ 参数: 2008年 2018年 2019年 2019年 2019年 2019年 2019年 2019年 2019年 2019年 2019年 2019年 2019年 2019年 2019年 2019年 2019年 201
	- ◆ networking\_status: 网络制式。
	- ◆ csq: 信号值。
- ▶ 例: AT+CSQ

+CSQ:4,155

OK **OK** 

## **3.46 AT+ICCID**

- <span id="page-22-0"></span>功能:查询 4G 卡号
- 格式:
	- ◆ 查询 **AT+**ICCID**<CR><LF> <CR><LF><CR><LF>+**ICCID**:<card number><CR><LF> <CR><LF>OK<CR><LF>**
- 参数:
	- ◆ card number: 20 位的卡号字符表示。
- ▶ 例: AT+ICCID

+ICCID:89860320745317558934

OK **OK** 

# **3.47 AT+IMEI**

- <span id="page-22-1"></span>功能:查询 4G 模组 IMEI
- 格式:
	- ◆ 查询 **AT+IMEI<CR><LF> <CR><LF><CR><LF>+IMEI:<number><CR><LF> <CR><LF>OK<CR><LF>**
- > 参数:
	- **◆ number: 4G** 模块的 IMEI 编号, 一般为 15 位字符长度。
- $\triangleright$  例: AT+IMEI

+IMEI:864333047781679

OK

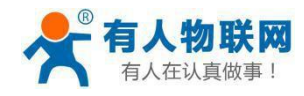

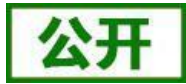

## **3.48 AT+REGEN**

- <span id="page-23-0"></span>> 功能: 杳询/设置上线注册包状态
- 格式:
	- ◆ 查询
		- **AT+REGEN<CR><LF>**
		- <CR><LF><CR><LF>+REGEN:<registered\_status><CR><LF> **<CR><LF>OK<CR><LF>**
		- ◆ 设置 **AT+REGEN=<switch><CR><LF> <CR><LF><CR><LF>OK<CR><LF>**
- ▶ 参数:
	- ◆ registered status: 设备上线注册包状态。
	- ◆ switch: ON/OFF<sub>。</sub>
- $\triangleright$   $\varnothing$ : AT+REGEN

+REGEN:OFF

OK **OK** 

## **3.49 AT+REGDT**

- <span id="page-23-1"></span>功能:查询/设置上线注册包内容
- 格式:
	- ◆ 查询

```
AT+REGDT<CR><LF>
```

```
<CR><LF><CR><LF>+REGDT:<registered_data><CR><LF>
<CR><LF>OK<CR><LF>
```
- ◆ 设置 **AT+REGEN=<data><CR><LF> <CR><LF><CR><LF>OK<CR><LF>**
- 参数:
	- ◆ registered data: 设备上线注册包内容, 默认为: 网关 ID。
	- **◆ data: 注册包内容, 格式: HEX, 长度: 64 bit。**
- ▶ 例: AT+REGDT

+REGDT:00000001

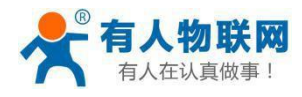

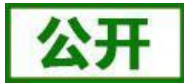

OK **OK** 

注:注册包的功能只在 V1.0.13 及更高版本支持,并可通过官网最新上位机软件配置。